# **ssh/telnet Firewall**

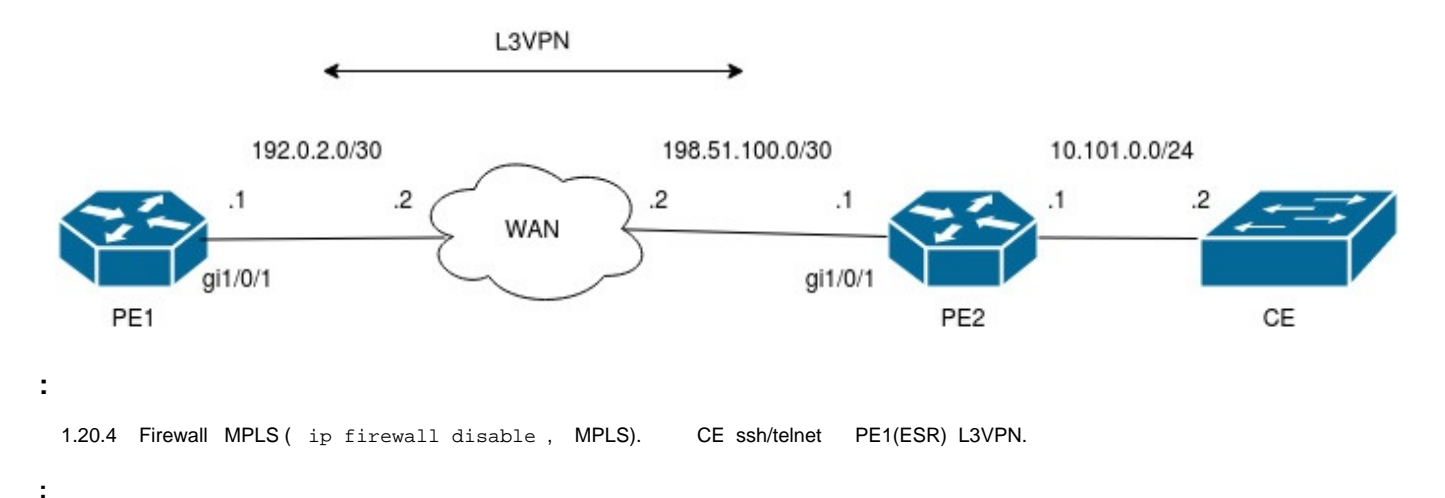

 ssh/telnet ip ssh access-addresses vrf VRF <object-group name>/ip telnet access-addresses vrf VRF <object-group name>. L3VPN over GRE Firewall (ip firewall disable) tunnel gre.

#### **PE1:**

```
PE1# sh ru
hostname PE1
object-group network ssh_access
  ip prefix 192.168.30.0/24
exit
object-group network telnet_access
  ip prefix 10.101.0.0/24
  ip prefix 192.168.30.0/24
exit
ip vrf VRF
  ip protocols bgp max-routes 10
  rd 1:1
  route-target export 1:1
  route-target import 1:1
exit
syslog file tmpsys:syslog/debug
  severity debug
exit
security zone untrusted
exit
router bgp 1
  neighbor 172.16.1.2
     remote-as 1
     update-source gre 1
     address-family ipv4 unicast
      send-label
       enable
     exit
     enable
   exit
   neighbor 192.168.1.2
     remote-as 1
     update-source loopback 1
     address-family vpnv4 unicast
      send-community extended
      enable
     exit
```

```
 enable
  exit
  address-family ipv4 unicast
   network 192.168.1.1/32
  exit
  enable
  vrf VRF
    address-family ipv4 unicast
     redistribute connected
    exit
  exit
exit
interface gigabitethernet 1/0/1
  description "WAN"
  security-zone untrusted
  ip address 192.0.2.1/30
exit
interface loopback 1
  ip address 192.168.1.1/32
exit
interface loopback 2
  ip vrf forwarding VRF
  description "Management_ip"
  ip address 192.168.20.1/32
exit
tunnel gre 1
 description "to_PE2"
 mtu 1472
  ip firewall disable
  local address 192.0.2.1
  remote address 198.51.100.1
  ip address 172.16.1.1/30
  enable
exit
mpls
  forwarding interface gre 1
exit
security zone-pair untrusted self
 rule 1
    action permit
   match protocol gre
    enable
  exit
exit
ip route 198.51.100.0/30 192.0.2.2
ip telnet server vrf VRF
ip telnet access-addresses vrf VRF telnet_access
ip ssh server vrf VRF
ip ssh access-addresses vrf VRF ssh_access
PE1# sh bgp neighbors 
BGP neighbor is 172.16.1.2
    BGP state: Established
   Type: Static neighbor<br>Neighbor address: 172.16.1.2
   Neighbor address: 17<br>Neighbor AS: 1
    Neighbor AS: 1
   Neighbor ID: 192.168.1.2
    Neighbor caps: refresh enhanced-refresh restart-aware AS4
   Session: internal multihop AS4
   Source address: 172.16.1.1
    Weight: 0
    Hold timer: 103/180
    Keepalive timer: 19/60
    Address family ipv4 unicast: 
      Send-label: Yes
      Default originate: No
```

```
 Default information originate: No
  Uptime: 178 s
BGP neighbor is 192.168.1.2
   BGP state: Established
  Type: Static neighbor<br>Neighbor address: 192.168.1.2
  Neighbor address:
  Neighbor AS: 1<br>Neighbor ID: 192.168.1.2
  Neighbor ID:
   Neighbor caps: refresh enhanced-refresh restart-aware AS4
  Session: internal multihop AS4
   Source address: 192.168.1.1
   Weight: 0
   Hold timer: 137/180
   Keepalive timer: 29/60
   Address family vpnv4 unicast: 
  Uptime: 131 s
PE1#
PE1# sh bgp vpnv4 unicast all 
Status codes: * - valid, > - best, i - internal, S - stale
Origin codes: i - IGP, e - EGP, ? - incomplete
Codes Route Distinguisher IP Prefix Next hop Metric Label LocPrf Weight 
Path 
----- --------------------- ------------------ --------------- ---------- ------- ---------- ------ 
----------------
*>i 1:1 192.168.40.0/24 192.168.1.2 -- 16 100 0 ?
*>i 1:1 192.168.30.0/24 192.168.1.2 -- 16 100 0 ?
*> 1:1 192.168.20.1/32 -- -- 16 -- - - ?
```
## **PE2:**

```
PE2# sh ru
hostname PE2
ip vrf VRF
  ip protocols bgp max-routes 10
  rd 1:1
  route-target export 1:1
  route-target import 1:1
exit
security zone untrusted
exit
router bgp 1
  neighbor 172.16.1.1
   remote-as 1
    update-source gre 1
    address-family ipv4 unicast
      send-label
      enable
    exit
    enable
   exit
   neighbor 192.168.1.1
    remote-as 1
    update-source loopback 1
    address-family vpnv4 unicast
     send-community extended
      enable
    exit
    enable
   exit
   address-family ipv4 unicast
    network 192.168.1.2/32
   exit
   enable
   vrf VRF
    address-family ipv4 unicast
```

```
 redistribute connected
   exit
  exit
exit
interface gigabitethernet 1/0/1
  description "WAN"
  security-zone untrusted
  ip address 198.51.100.1/30
exit
interface gigabitethernet 1/0/2
 ip vrf forwarding VRF
  ip firewall disable
  ip address 192.168.30.1/24
  ip address 192.168.40.1/24
exit
interface loopback 1
 ip address 192.168.1.2/32
exit
tunnel gre 1
mtu 1472
  ip firewall disable
  local address 198.51.100.1
 remote address 192.0.2.1
  ip address 172.16.1.2/30
  enable
exit
mpls
  forwarding interface gre 1
exit
security zone-pair untrusted self
 rule 1
   action permit
   match protocol gre
   enable
  exit
exit
ip route 192.0.2.0/30 198.51.100.2
PE2# sh bgp neighbors 
BGP neighbor is 172.16.1.1
    BGP state: Established
   Type: Static neighbor<br>Neighbor address: 172.16.1.1
   Neighbor address: 172.16.1.1
   Neighbor AS: 1
   Neighbor ID: 192.168.1.1<br>Neighbor caps: the refresh enha
                               refresh enhanced-refresh restart-aware AS4
   Session: internal multihop AS4<br>Source address: 172.16.1.2
   Source address:
    Weight: 0
    Hold timer: 132/180
    Keepalive timer: 29/60
    Address family ipv4 unicast: 
     Send-label: Yes
     Default originate: No
     Default information originate: No
   \text{Unitime:} 270 s
BGP neighbor is 192.168.1.1
   BGP state: Established
   Type: Static neighbor<br>Neighbor address: 192.168.1.1
   Neighbor address:
   Neighbor AS: 1
   Neighbor ID: 192.168.1.1<br>Neighbor caps: the refresh enha
                               refresh enhanced-refresh restart-aware AS4
   Session: internal multihop AS4
    Source address: 192.168.1.2
    Weight: 0
```

```
Hold timer: 161/180<br>Keepalive timer: 50/60
  Keepalive timer:
   Address family vpnv4 unicast: 
  Uptime: 223 s
PE2# 
PE2# 
PE2# sh bgp vpnv4 unicast all 
Status codes: * - valid, > - best, i - internal, S - stale
Origin codes: i - IGP, e - EGP, ? - incomplete
Codes Route Distinguisher IP Prefix Next hop Metric Label LocPrf Weight
Path 
----- --------------------- ------------------ --------------- ---------- ------- ---------- ------ 
----------------
*> 1:1 192.168.40.0/24 -- -- 16 -- - - ?
*> 1:1 192.168.30.0/24 -- -- 16 -- - - ?
*>i 1:1 192.168.20.1/32 192.168.1.1 -- 16 100 0 ?
```
## **ssh CE 192.168.30.0/24 PE1:**

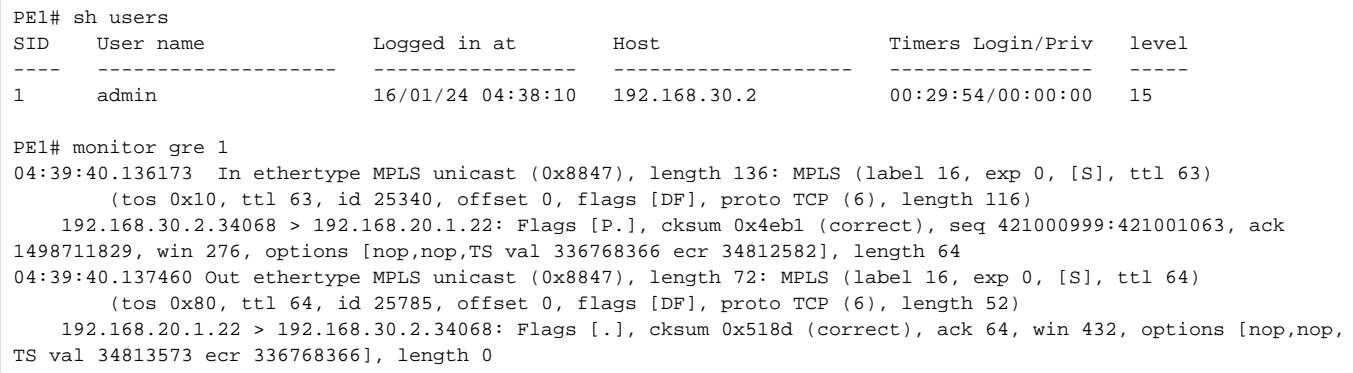

### **telnet CE 192.168.30.0/24 PE1:**

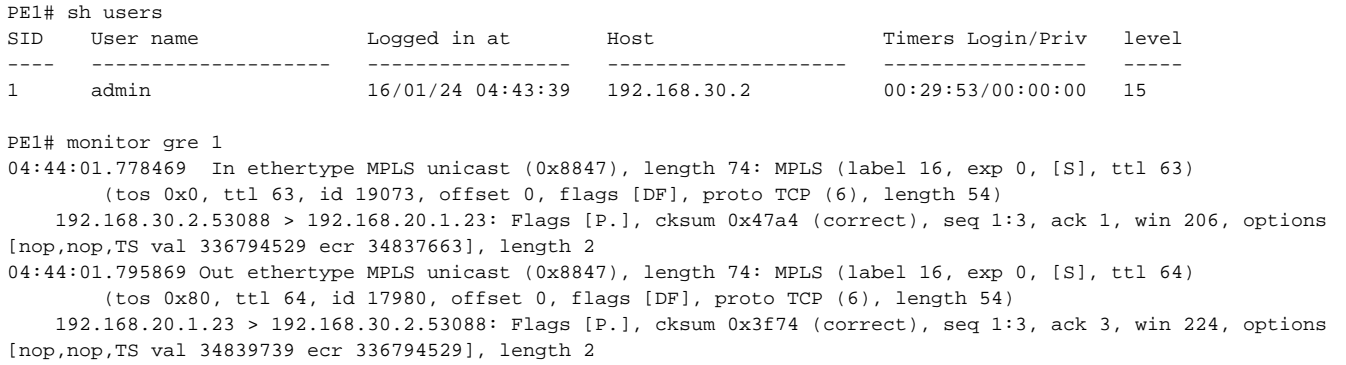

 **ssh/telnet CE 192.168.40.0/24 PE1:**

#ssh connect PE1# monitor gre 1 04:47:32.403406 In ethertype MPLS unicast (0x8847), length 80: MPLS (label 16, exp 0, [S], ttl 63) (tos 0x0, ttl 63, id 26830, offset 0, flags [DF], proto TCP (6), length 60) 192.168.40.2.34014 > 192.168.20.1.22: Flags [S], cksum 0x12a4 (correct), seq 172625192, win 25200, options [mss 1260,sackOK,TS val 336815590 ecr 0,nop,wscale 7], length 0 04:47:33.396775 In ethertype MPLS unicast (0x8847), length 80: MPLS (label 16, exp 0, [S], ttl 63) (tos 0x0, ttl 63, id 26831, offset 0, flags [DF], proto TCP (6), length 60) 192.168.40.2.34014 > 192.168.20.1.22: Flags [S], cksum 0x1240 (correct), seq 172625192, win 25200, options [mss 1260,sackOK,TS val 336815690 ecr 0,nop,wscale 7], length 0 04:47:35.396939 In ethertype MPLS unicast (0x8847), length 80: MPLS (label 16, exp 0, [S], ttl 63) (tos 0x0, ttl 63, id 26832, offset 0, flags [DF], proto TCP (6), length 60) 192.168.40.2.34014 > 192.168.20.1.22: Flags [S], cksum 0x1178 (correct), seq 172625192, win 25200, options [mss 1260,sackOK,TS val 336815890 ecr 0,nop,wscale 7], length 0 #telnet connect PE1# monitor gre 1 04:48:37.596065 In ethertype MPLS unicast (0x8847), length 80: MPLS (label 16, exp 0, [S], ttl 63) (tos 0x0, ttl 63, id 28160, offset 0, flags [DF], proto TCP (6), length 60) 192.168.40.2.42313 > 192.168.20.1.23: Flags [S], cksum 0x9d16 (correct), seq 1103040861, win 25200, options [mss 1260,sackOK,TS val 336822109 ecr 0,nop,wscale 7], length 0 04:48:38.589994 In ethertype MPLS unicast (0x8847), length 80: MPLS (label 16, exp 0, [S], ttl 63) (tos 0x0, ttl 63, id 28161, offset 0, flags [DF], proto TCP (6), length 60) 192.168.40.2.42313 > 192.168.20.1.23: Flags [S], cksum 0x9cb2 (correct), seq 1103040861, win 25200, options [mss 1260,sackOK,TS val 336822209 ecr 0,nop,wscale 7], length 0 04:48:40.590125 In ethertype MPLS unicast (0x8847), length 80: MPLS (label 16, exp 0, [S], ttl 63) (tos 0x0, ttl 63, id 28162, offset 0, flags [DF], proto TCP (6), length 60) 192.168.40.2.42313 > 192.168.20.1.23: Flags [S], cksum 0x9bea (correct), seq 1103040861, win 25200, options [mss 1260,sackOK,TS val 336822409 ecr 0,nop,wscale 7], length 0